## Using more than one RF Modulator in series.

When connecting this unit in series, please remember to always space at least one channel between the two adjacent modulators. This will help avoid any interference.

# Frequency Table.

| Channel | Frequency |
|---------|-----------|
|         | (MHz)     |
| 21      | 471.25    |
| 22      | 479.25    |
| 23      | 487.25    |
| 24      | 495.25    |
| 25      | 503.25    |
| 26      | 511.25    |
| 27      | 519.25    |
| 28      | 527.25    |
| 29      | 535.25    |
| 30      | 543.25    |
| 31      | 551.25    |
| 32      | 559.25    |
| 33      | 567.25    |

| Channel | Frequency |
|---------|-----------|
|         | (MHz)     |
| 34      | 575.25    |
| 35      | 583.25    |
| 36      | 591.25    |
| 37      | 599.25    |
| 38      | 607.25    |
| 39      | 615.25    |
| 40      | 623.25    |
| 41      | 631.25    |
| 42      | 639.25    |
| 43      | 647.25    |
| 44      | 655.25    |
| 45      | 663.25    |
| 46      | 671.25    |
|         |           |

| Channel | Frequency |
|---------|-----------|
|         | (MHz)     |
| 47      | 679.25    |
| 48      | 687.25    |
| 49      | 695.25    |
| 50      | 703.25    |
| 51      | 711.25    |
| 52      | 719.25    |
| 53      | 727.25    |
| 54      | 735.25    |
| 55      | 743.25    |
| 56      | 751.25    |
| 57      | 759.25    |
| 58      | 767.25    |
| 59      | 775.25    |

| Channel | Frequency (MHz) |
|---------|-----------------|
| 60      | 783.25          |
| 61      | 791.25          |
| 62      | 799.25          |
| 63      | 807.25          |
| 64      | 815.25          |
| 65      | 823.25          |
| 66      | 831.25          |
| 67      | 839.25          |
| 68      | 847.25          |
| 69      | 855.25          |

# **Specifications.**

| RF Output Frequency Range | 470-863 MHz                        |
|---------------------------|------------------------------------|
| Output Channels           | 21 - 69                            |
| Output Impedance          | $75\Omega$                         |
| Video Input               | 1Volt p-p                          |
| Power Input               | 9V 200mA DC Power Supply provided. |
| Size                      | 110(L) x 77(W) x 29(H) mm          |

All specifications are approximate. Kapture.cctv.com reserves the right to change any product specification or features without notice. Whilst every effort is made to ensure that these instructions are complete and accurate, kapture.cctv.com cannot be held responsible in any way for any losses no matter how they arise from errors or omissions in these instructions.

Product Code: CCT813

kapture.cctv.com

Digital Modulator Instructions

#### **Features**

- Tunable output channel from 21-69,
- Push button channel selection,
- Microprocessor tuning,
- Channel Memory,
- Digital crystal PLL modulation,
- Audio input,
- LED channel display,
- Easy to fit F-Plug connection,
- PSU Supplied,
- Frequency table included.

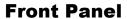

- Power button
- Channel down selector
- Channel up selector

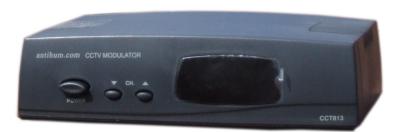

## Rear panel

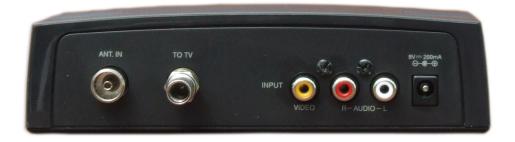

- ANT IN: Aerial BNC connection in.
- TO TV: Aerial Output or to TV. F Plug adaptor supplied
- INPUT VIDEO: CCTV Camera, VCR, DVD, Camcorder or TV Game input
- AUDIO: R = Right channel L = Left channel
- 9V 200mA Power Input

#### Installation

- 1. Connect video and audio input via RCA connections.
- 2. Take feed from aerial and using standard co-ax connect to ANT IN.
- Connect aerial cable from TV or TV system to F Plug adaptor supplied. Connect to TO TV. (More details are provided below on how to connect this)
- 4. Connect AC/DC power adaptor 9v to input power connection.

### **Channel Programming Steps**

- 1. Press Power button.
- 2. Press the and key and hold in for about 2 seconds until the display window flashes. Release button and then select again to select an unoccupied channel number.
- 3. The device memorises the last selected channel number.

## **Connect the F Connectors to the aerial cable.**

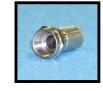

 Remove 13mm of the outer brown/black sheath of the co-ax cable by cutting through the sheathing with a sharp knife. Take care not to cut through the cable braiding below, which will be exposed when you remove the outer sheath. See photo.

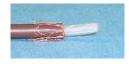

- Push back the inner braid over the outer brown sheath of the cable, as shown.
- Using a sharp knife cut through the insulation of the cable that protects the inner core to expose approximately 10mm of the inner cable core.

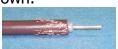

 Screw an F Connector on to the end of the cable so that the connector's threads tighten around the outer braids.

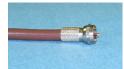

- The solid copper conductor may protrude from the end of the F
  Connector, if so, using a pair of side cutters, trim this flush with the end of the F Connector.
- Making sure that the center core of the cable is aligned with the middle pin socket of the F socket, insert the connector and tighten using the end screw nut.